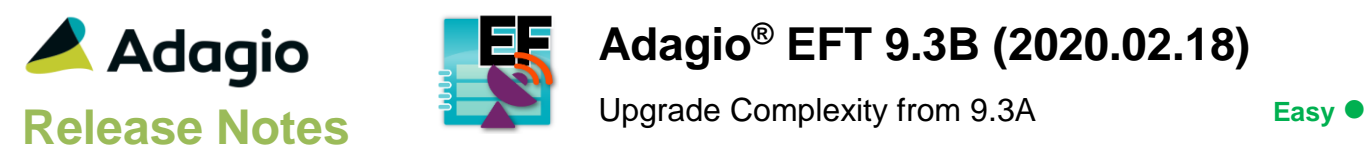

### **Compatibility**

### Adagio

GridView 9.2A - 9.3B ODBC 9.2A Payables 9.3B (required)

### EFT Formats supported

Canadian Payments Assoc.(CPA) Standard 005 (supported by most credit unions and banks) Bank of Montreal DEFT 80 National Bank of Canada (CPA 005) Royal Bank STD152 Scotia Bank Direct EFT 105 TD Bank 80 VanCity (CPA 005) HSBC 1464 CIBC 1464 ATB Financial

### **Other**

MS Office 2010/13/16, 365 MS Windows 8, 8.1, 10 MS Server 2012 R2 or higher Crystal Reports® 2013 - 2016 (requires Adagio ODBC 9.2A)

#### Note

The most up-to-date compatibility information is on the Product Compatibility Info link at [www.softrak.com.](http://www.softrak.com/)

## **Installing**

Adagio EFT is an Add-on product for Adagio Payables. Adagio EFT requires that Adagio Payables be installed and at the matching version. Adagio Payables must be 9.3B.

To install Adagio EFT you need the serial number and install code from the download instruction email sent to you by Softrak Systems.

If you are installing an upgrade, you need the upgrade serial number and install code from the download instruction email. A previous version of Adagio EFT should already be installed on your computer before installing the upgrade. If a previous version is not already installed, you can still install the upgrade. After entering the upgrade serial number and install code, you will also have to enter the serial number and install code from a previous version.

To install Adagio EFT or an upgrade, run the program file you downloaded. Once the install program is running, you can click the View button for detailed installation instructions in the Readme help. Adagio EFT does not require a workstation install.

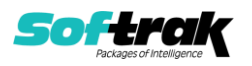

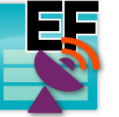

# **Adagio® EFT 9.3B (2020.02.18)**

## **Enhancements in EFT**

- Compatible with Adagio Payables 9.3B.
- A vendor Payee email field has been added to send advices (additional forms) with. If this address is blank, the Advice email on the Accounting tab will be used and, if it is blank also, the Contact email on the vendor Information tab will be used instead.

## **Enhancements and revisions in earlier versions**

Refer to the Readme help file for details of enhancements and revisions in earlier versions or [Historical Enhancements](http://www.softrak.com/products/documentation.php) under Products on Softrak's web site.

## **Important Notes**

Manual and System checks can generate EFT payments for any EFT provider on file. If you want a vendor to be paid through a specific provider only, enable the 'Include bank with control account set' option on the System Options tab in the Company Profile.

A vendor can have only 1 bank account. Your vendor cannot request you send payments to different banks according to their invoice. To pay different bank accounts for the same vendor, you would have to have multiple vendor records for the same vendor.

EFT payments must be in the currency of the bank account.

Adagio EFT sends EFT payments to Adagio BankRec in detail (the same as Payables sends checks to BankRec in detail). This allows individual payments to be reversed but also requires payments to be individually reconciled. This can be automated by importing your bank statement, automatically matching and reconciling EFT transactions. If you only want to reconcile the total of an EFT run or your bank does not send details in the statement, you can create a separate EFT bank in BankRec to hold the EFT payments in detail and transfer the total to the actual bank for reconciliation.

Adagio EFT supports the Payments Canada Standard 005 (Standards for the Exchange of Financial Data on ATF Files) and EFT file formats for several Canadian banks.

Contact Softrak Systems Inc. to inquire if the EFT file format for your bank is supported in a more recent version. Softrak will include implementation of support for one new file format with the purchase of Adagio EFT, providing the file is in an acceptable format and documentation of the EFT file format is provided to us by the user. The user is responsible for contacting their banking institution to obtain the required documentation and forwarding it to Softrak.

# **Upgrading**

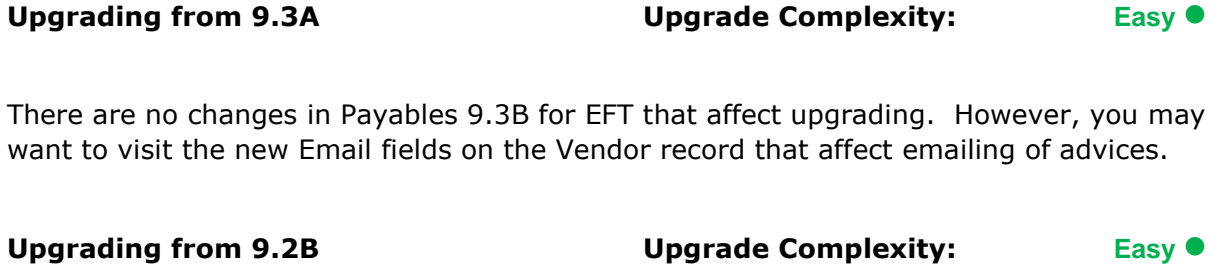

There are no changes in Payables 9.3A for EFT that affect upgrading.

**Upgrading from 9.2A or earlier Upgrade Complexity: Intermediate** 

Payables 9.3B supports multiple EFT providers. When the 'EFT enabled?' option is enabled the System Options tab in the Company Profile, the Edit EFT Providers function is enabled. An EFT Provider code is assigned to a Bank record in Payables. Multiple Banks can use EFT.

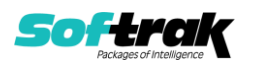

Payables 9.3B converts data from prior versions. If EFT is enabled, the conversion will move the EFT configuration information in the Company Profile to an EFT Provider record. The conversion will prompt you for an EFT Code to use for this provider record. It will also allow you to select a Bank Code to assign this provider to. If you prefer, this assignment can be made manually later.

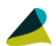

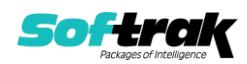